## **Need to View or Update your User Account Information?**

Regardless of which path you chose (coach or operator), your User Information will always be at the bottom of the Coach Admin Main page or the Activity Operator Main page.

If you need to update this information because you have moved, have a new e-mail address or telephone number, etc.; click the *EDIT button* at the bottom of the page and make any necessary changes.

Only ECAG can change your name or your username, but you should be able to edit all other fields.

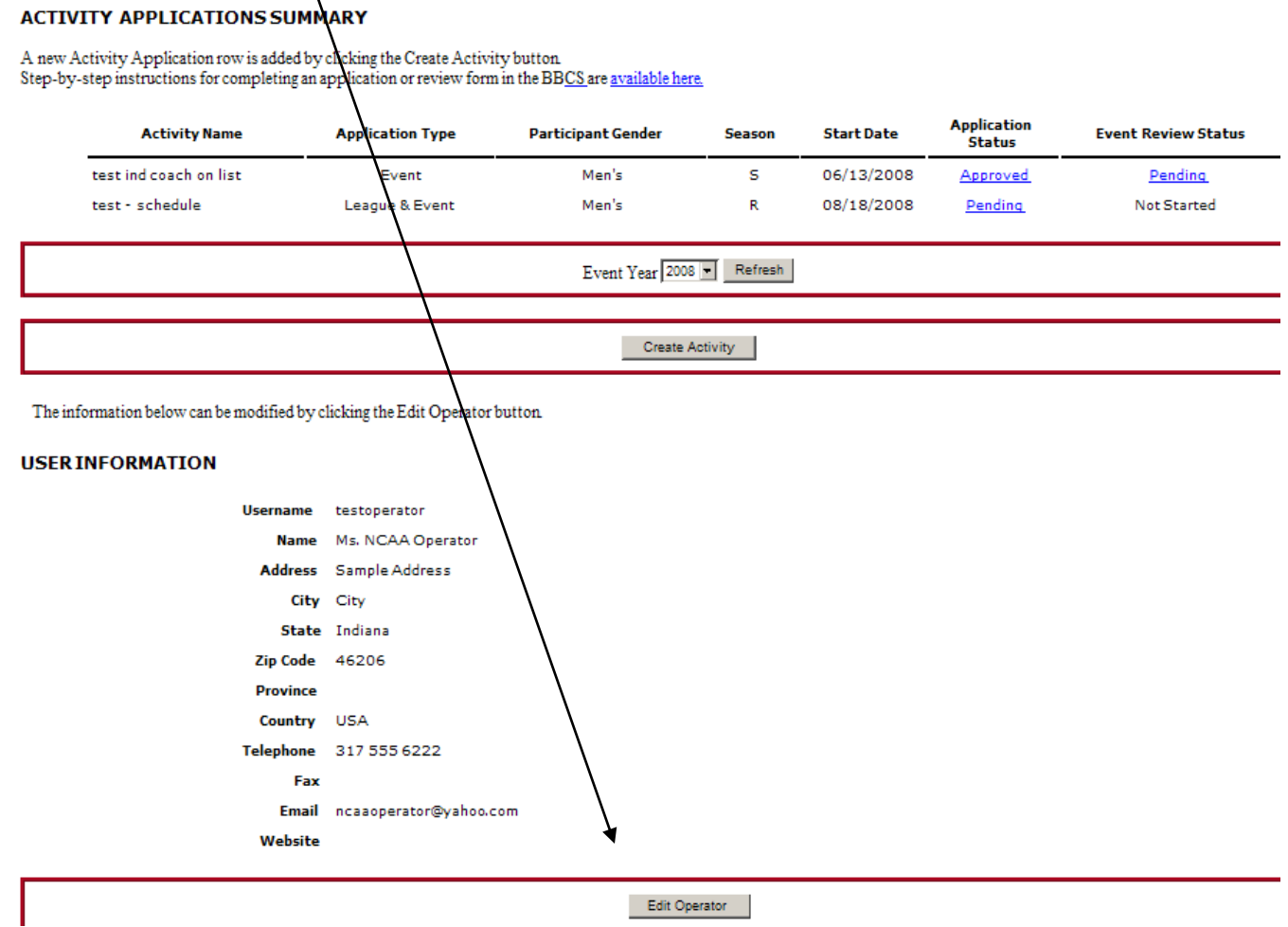

 $\overline{\phantom{a}}$  , where  $\overline{\phantom{a}}$ 

**REMIMDER - Approval Verified by NCAA** – This field can only be changed by ECAG. The Approval Verified by NGAA field is not an indication as to whether or not an individual has been granted an approval by FADV; instead, the BBCS Approved field  $\overrightarrow{ }$  is an indication that ECAG has verified the FADV approval of this individual. This is not automatic and must be done manually by ECAG.

- **Operators –** ECAG will not process an Activity Application filed by an operator without verifying that the operator has been approved.
- **Coaches –** This field will be an indication to event operators as to whether or not they have additional

work to do prior to allowing an individual to coach in their event. The NCAA will work to verify as many coaches as is possible prior to the certification period. Coach procrastination and volume does usually prevent ECAG from verifying all coaches prior to the certification period; in which case it then becomes the event operator's responsibility to do so.

If the BBCS Approved field says "YES", operators can allow the individual to coach without doing anything because ECAG has already verified him/her.

If the BBCS Approved field says "NO", the individual may have an approval, but the operator will need to confirm that by checking the list of approved participants posted online prior to allowing him/her to participate.

Note: A coach's ability to produce an approval e-mail OR a receipt is not a substitute for an actual approval. All participating coaches need to be verified by the NCAA OR appear on the FADV list of approved participants prior to participating. A complete list of approved individuals is accessible by logging in to the FADV web site. See: [Access the Approved](http://www.ncaa.org/sites/default/files/Access%2Bthe%2BApproved%2BCoaches%2BLink.pdf)  [Coaches Link](http://www.ncaa.org/sites/default/files/Access%2Bthe%2BApproved%2BCoaches%2BLink.pdf)

BE AWARE - This is NOT an automated process. An individual could have been approved by FADV and still have an indication of NO in the BBCS. The FADV list of approved operators and coaches IS automated and once approved the individuals name will appear on the FADV list immediately.

Use the following links for assistance:

- [Check Coaches Approval -](http://www.ncaa.org/sites/default/files/Check%2BCoaches%2BApproval%2B-%2BIndividual%2BEvents.pdf) Individual Events
- [Check Coaches Approval -](http://www.ncaa.org/sites/default/files/Check%2BCoaches%2BApproval%2B-%2BTeam%2BEvents.pdf) Team Events

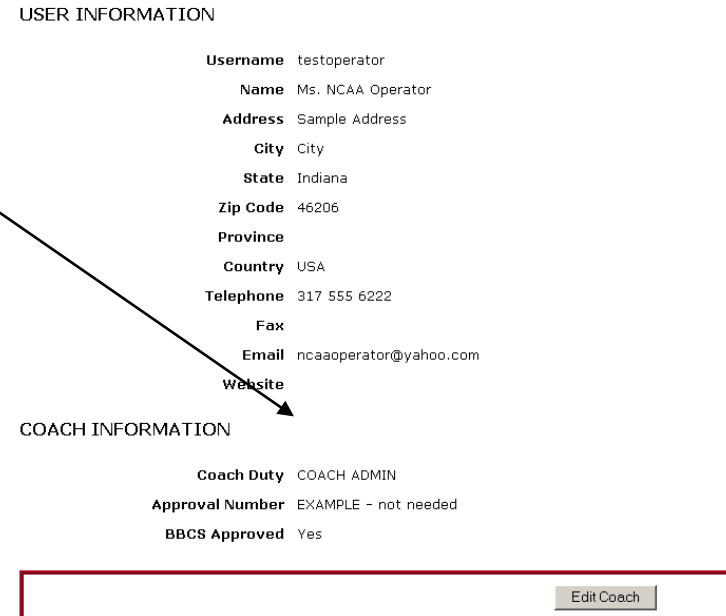

The information below can be modified by clicking the Edit Coach button.